# ePortfolio Tips

# RECOMMENDED BROWSERS TO USE DIGICATION

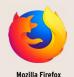

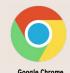

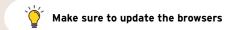

## **2** LOGIN ISSUES?

Can't login? Try the email look up on the ePortfolio login page to see your login credentials. https://wpdev.laguardia.edu/ eportfoliosso/ Still can't login? Contact us at ePortfolio@lagcc.cuny.edu

Do NOT contact Digication directly

### 3 CREATING/UPDATING YOUR EPORTFOLIO? MAKE SURE TO DO THE FOLLOWING:

Share with your course using the 5-digit CUNYfirst code https://express.adobe.com/page/M7sot2r9Tf2cO/

Do NOT click "Add as a Template." you will delete your ePortfolio. Publish all pages https://express.adobe.com/page/ myhYpPw1IXfsO/

### **UPLOADING FILES TO EPORTFOLIO?**

Here are the most commonly used and accepted file formats/sizes.

# 5. PRIVACY SETTINGS

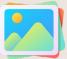

#### **IMAGES**

PNG, JPEG, GIF, BMP, PDF

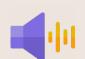

#### **AUDIO**

MP3, WAV

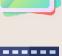

#### **VIDEO**

MP4, AVI, WMV, MOV

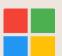

#### MS OFFICE

DOC, PPT,

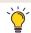

1GB files size per upload

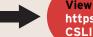

View our Privacy settings tutorials https://express.adobe.com/page/ CSLIOW9fX1E6T/

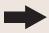

Courses and people are added as "Viewers" by default.

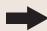

Do not delete your name or change the "Admin" option next to your name to one of the other options.

# FOR MORE INFORMATION, VISIT OUR WEBSITE TO ACCESS A FULL LIST OF TUTORIALS

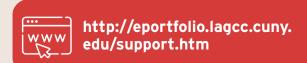

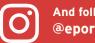

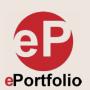